# Symantec™ ServiceDesk 8.5 RU3 Release Notes

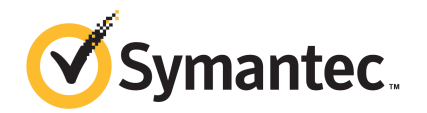

# Symantec™ ServiceDesk 8.5 RU3 Release Notes

### Legal Notice

Copyright © 2019 Symantec Corporation. All rights reserved.

Symantec, the Symantec Logo, the Checkmark Logo are trademarks or registered trademarks of Symantec Corporation or its affiliates in the U.S. and other countries. Other names may be trademarks of their respective owners.

The product described in this document is distributed under licenses restricting its use, copying, distribution, and decompilation/reverse engineering. No part of this document may be reproduced in any form by any means without prior written authorization of Symantec Corporation and its licensors, if any.

THE DOCUMENTATION IS PROVIDED "AS IS" AND ALL EXPRESS OR IMPLIED CONDITIONS, REPRESENTATIONS AND WARRANTIES, INCLUDING ANY IMPLIED WARRANTY OF MERCHANTABILITY, FITNESS FOR A PARTICULAR PURPOSE OR NON-INFRINGEMENT, ARE DISCLAIMED, EXCEPT TO THE EXTENT THAT SUCH DISCLAIMERS ARE HELD TO BE LEGALLY INVALID. SYMANTEC CORPORATION SHALL NOT BE LIABLE FOR INCIDENTAL OR CONSEQUENTIAL DAMAGES IN CONNECTION WITH THE FURNISHING, PERFORMANCE, OR USE OF THIS DOCUMENTATION. THE INFORMATION CONTAINED IN THIS DOCUMENTATION IS SUBJECT TO CHANGE WITHOUT NOTICE.

Symantec Corporation 350 Ellis Street Mountain View, CA 94043

<https://www.symantec.com>

# Symantec Support

All support services will be delivered in accordance with your support agreement and the then-current Enterprise Technical Support policy.

### Contacting Technical Support

Customers with a current support agreement may access Technical Support information at the following URL:

#### [www.symantec.com/business/support/](http://www.symantec.com/business/support/)

Before contacting Technical Support, make sure you have satisfied the system requirements that are listed in your product documentation. Also, you should be at the computer on which the problem occurred, in case it is necessary to replicate the problem.

When you contact Technical Support, please have the following information available:

- Product release level
- Hardware information
- Available memory, disk space, and NIC information
- Operating system
- Version and patch level
- Network topology
- Router, gateway, and IP address information
- Problem description:
	- Error messages and log files
	- Troubleshooting that was performed before contacting Symantec
	- Recent software configuration changes and network changes

#### Licensing and registration

If your Symantec product requires registration or a license key, access our technical support Web page at the following URL:

[www.symantec.com/business/support/](http://www.symantec.com/business/support/)

# ServiceDesk 8.5 RU3 release notes

This document includes the following topics:

- About [ServiceDesk](#page-3-0)
- Installing [ServiceDesk](#page-4-0)
- Upgrading to [ServiceDesk](#page-5-0) 8.5 RU3
- **Migrating to [ServiceDesk](#page-5-1) 8.5**
- Migrating data to [ServiceDesk](#page-6-0) 8.5
- Fixed [issues](#page-6-1)
- <span id="page-3-0"></span>■ [Known](#page-7-0) issues
- Other [things](#page-10-0) to know
- Where to get more [information](#page-11-0)

## About ServiceDesk

Symantec ServiceDesk improves your infrastructure's service management.

It is ITIL-based and includes all of the primary ITIL Service Management processes. These processes include Incident Management, Problem Management, Change Management, and Knowledge Management. ServiceDesk also includes a Service Catalog that lets your users choose service items. It also includes an Active Directory Self-Service Catalog that lets users easily and securely reset passwords and access network shares.

ServiceDesk uses the Symantec Workflow framework to manage service tickets, provide reports, and integrate with the Configuration Management Database (CMDB).

You can configure ServiceDesk to meet your organization's specific requirements. These configuration options include setting up business hours, rule execution which can perform a variety of actions on incidents, changes, and problems, including routing, automated email generation, and incident messaging. You can implement advanced customizations. These customizations may include creating data types, modifying feeder forms, modifying the Process View page, and adding fields to reports.

For more information, see the following:

Symantec™ ServiceDesk 8.5 [Implementation](http://www.symantec.com/docs/DOC11085) Guide

Symantec™ [ServiceDesk](http://www.symantec.com/docs/DOC11084) 8.5 User Guide

For videos and articles, join the Symantec sponsored ServiceDesk user group on Symantec Connect:

<http://www.symantec.com/connect/workflow-servicedesk>

<span id="page-4-0"></span>For continuous documentation updates, subscribe to the following forum on Symantec Connect:

<https://www.symantec.com/connect/product/servicedesk>

## Installing ServiceDesk

You can install ServiceDesk as a standalone product but it requires installation of Symantec Management Platform on a separate server for licensing purposes. You can also install ServiceDesk and use it along with the other products in the IT Management Suite, as long as ServiceDesk is installed on its own server.

Before you install ServiceDesk on the ServiceDesk server, see the topic "ServiceDesk scalability" in the *Symantec™ ServiceDesk 8.5 Implementation Guide* at:

<http://www.symantec.com/docs/DOC11085>

Things to know about the ServiceDesk installation process:

- ServiceDesk 8.5 RU3 is compatible with Symantec Management Platform version 8.5 RU3.
- You use the Symantec Installation Manager (SIM) to install the ServiceDesk Solution software.

The ServiceDesk Solution software grants you access to the ServiceDesk Server installer.

■ You use the ServiceDesk server installer to install the ServiceDesk application on your designated server.

For information about installing ServiceDesk, see the *Symantec™ ServiceDesk 8.5 Implementation Guide* at:

<http://www.symantec.com/docs/DOC11085>

For information about installation of Symantec Management Platform 8.5 or IT Management Suite 8.5, see the Symantec™ IT [Management](http://www.symantec.com/docs/DOC8650) Suite 8.5 Installation and Upgrade Guide.

<span id="page-5-0"></span>See "Upgrading to [ServiceDesk](#page-5-0) 8.5 RU3" on page 6.

## Upgrading to ServiceDesk 8.5 RU3

You can perform an in-place, same-server upgrade to ServiceDesk 8.5 RU3.

When you upgrade ServiceDesk from previous versions to 8.5 RU3, Symantec Management Platform is also upgraded to version 8.5 RU3.

The supported upgrade paths to ServiceDesk 8.5 RU3 are as follows:

- 8.5
- 8.5 RU1
- 8.5 RU2

The ServiceDesk upgrade process includes the following steps:

1. Upgrade ServiceDesk Solution

Use the Symantec Installation Manager (SIM) to upgrade the ServiceDesk Solution software. In the Symantec Installation Manager, click **Upgrade installed products** and then choose to install ServiceDesk Solution.

After you select ServiceDesk in SIM, the Symantec Management Platform gets also selected as dependency.

2. Use the ServiceDesk server installer to upgrade the ServiceDesk application on your ServiceDesk server.

The ServiceDesk Solution software grants you access to the ServiceDesk server installer.

<span id="page-5-1"></span>Note: Before you upgrade, close all the **Email Monitoring** tickets to ensure that the related **Incident Management** process is created properly.

## Migrating to ServiceDesk 8.5

Existing ServiceDesk customers using ServiceDesk versions earlier than 8.0 must migrate to ServiceDesk 8.5, which involves migrating to new hardware. This migration includes both the ServiceDesk server and a new Process Manager database instance. You should plan to install ServiceDesk in a new environment, separate from your existing ServiceDesk server. An in-place upgrade path is not available for pre-8.0 versions of ServiceDesk. Symantec does not support attempts to install 8.5 over a pre-8.0 version of ServiceDesk. You must run both systems in parallel until your previous tickets are closed and necessary data is migrated to your ServiceDesk 8.5 environment.

Things to know about the ServiceDesk migration process:

- You must first upgrade or migrate your instance of the Symantec Management Platform (and IT Management Suite if installed) to any of the following compatible versions:
	- 8.5
	- 8.1
	- 8.0
	- 7.6
	- 7.5 SP1
- You use the Symantec Installation Manager (SIM) to install or upgrade the ServiceDesk Solution software on the Symantec Management Platform. The ServiceDesk Solution software grants you access to the ServiceDesk server installer.
- You use the ServiceDesk server installer to install the ServiceDesk application on your new designated server.

For information about migrating to ServiceDesk 8.5, see the topic "Migrating to ServiceDesk 8.5" in the *Symantec™ ServiceDesk 8.5 Implementation Guide* at:

<http://www.symantec.com/docs/DOC11085>

<span id="page-6-0"></span>For information about migrating to Symantec Management Platform 7.5, see the [Symantec™](http://www.symantec.com/docs/DOC5668) IT [Management](http://www.symantec.com/docs/DOC5668) Suite 6.x to 7.5 Migration Guide or Symantec™ IT [Management](http://www.symantec.com/docs/DOC5669) Suite 7.0 to 7.5 [Migration](http://www.symantec.com/docs/DOC5669) Guide.

See "Migrating data to [ServiceDesk](#page-6-0) 8.5" on page 7.

## Migrating data to ServiceDesk 8.5

You can use some of the data from ServiceDesk 7.0 MR2, 7.1 SP1, 7.1 SP2, 7.5, 7.5 SP1, 7.6 in ServiceDesk 8.5. You can migrate incidents, change requests, problems, and other data. You can access this historical ticket data from ServiceDesk 8.5 for reporting purposes.

<span id="page-6-1"></span>For more information about migrating data to ServiceDesk 8.5, see the topic "About migrating data to ServiceDesk 8.5" in the *ServiceDesk 8.5 Implementation Guide* at:

<http://www.symantec.com/docs/DOC11085>

See "Migrating to [ServiceDesk](#page-5-1) 8.5" on page 6.

## Fixed issues

The following are the issues from the previous releases that are fixed in this release.

#### Table 1-1 Fixed issues for ServiceDesk

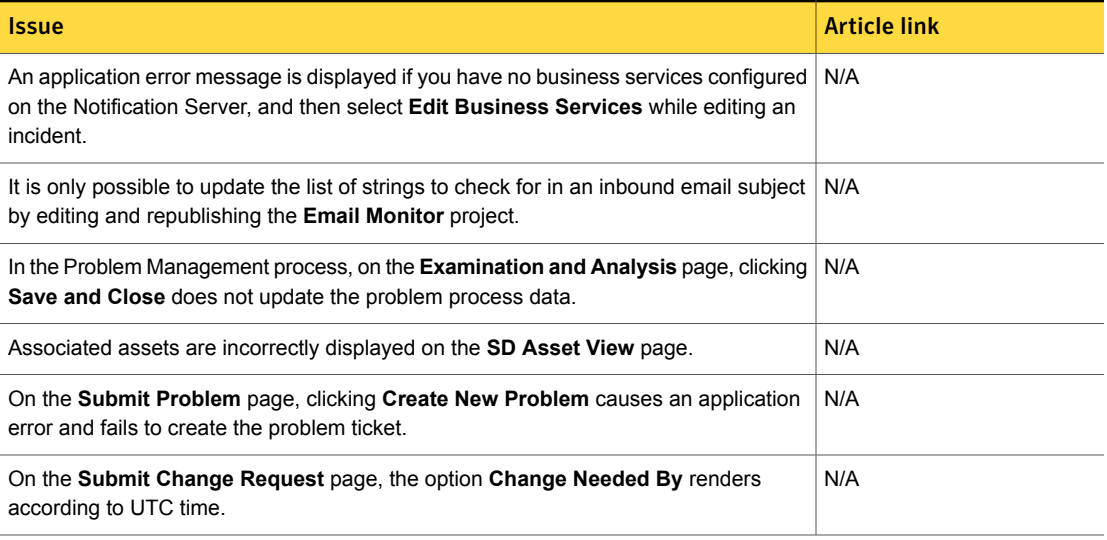

## <span id="page-7-0"></span>Known issues

The following are known issues for this release. If additional information about an issue is available, the issue has a corresponding article link.

For the most up-to-date information, latest workarounds, and other technical support information about this solution, see the Technical Support [knowledge](https://support.symantec.com/en_US/product.servicedesk.html) base.

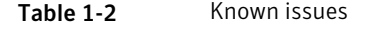

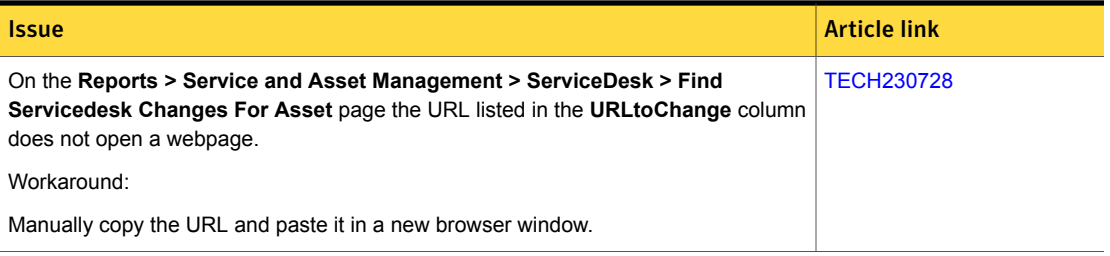

#### Table 1-2 Known issues *(continued)*

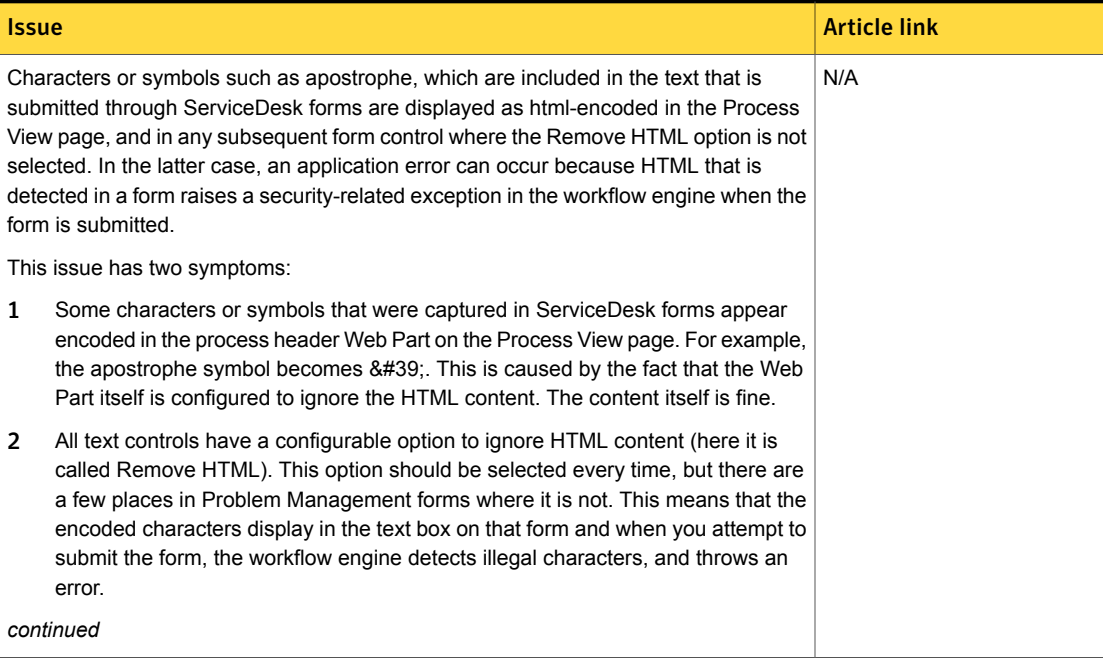

#### Table 1-2 Known issues *(continued)*

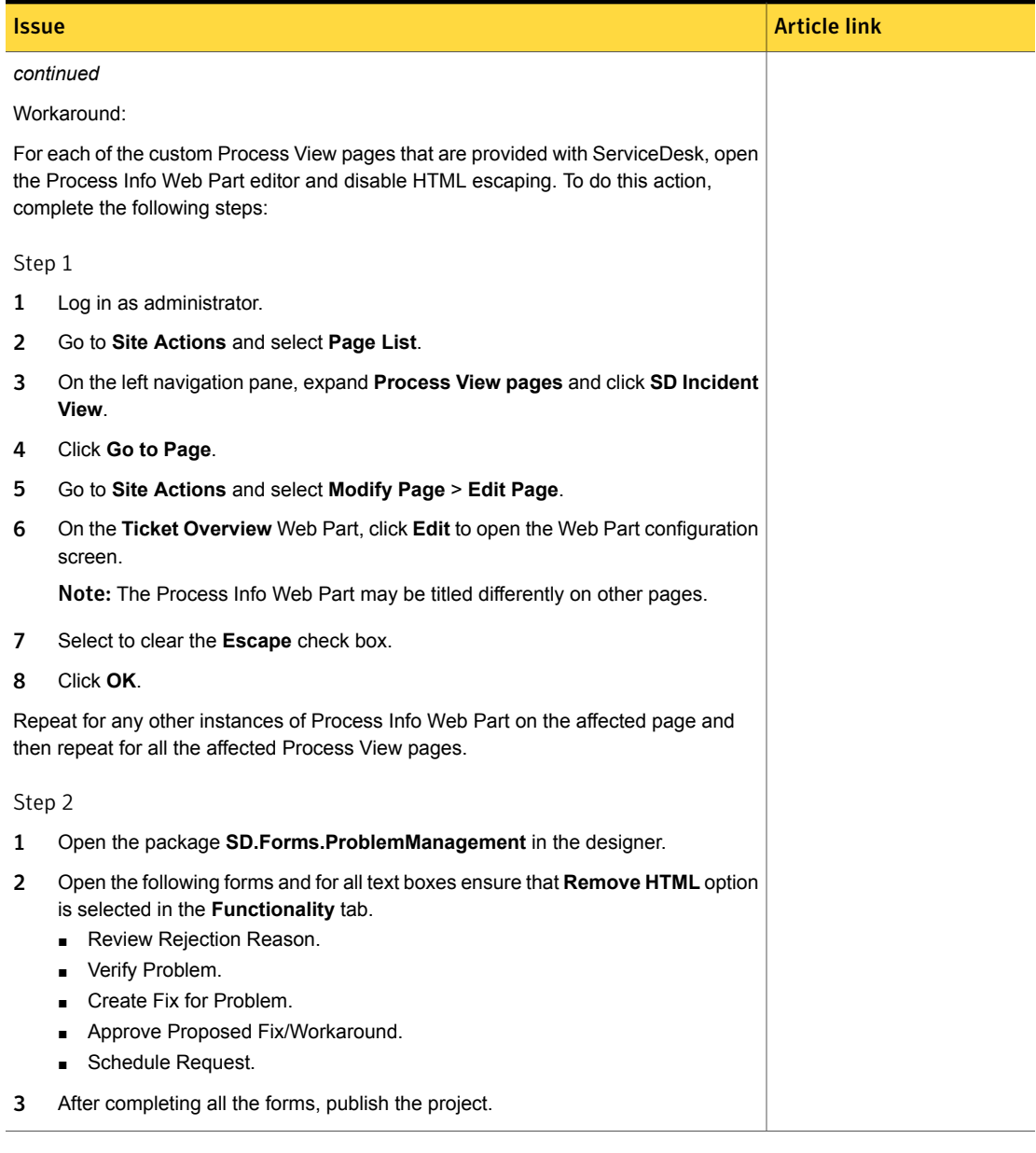

## Other things to know

<span id="page-10-0"></span>The following are things to know about this release. If additional information about an issue is available, the issue has a corresponding Article link.

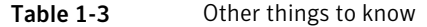

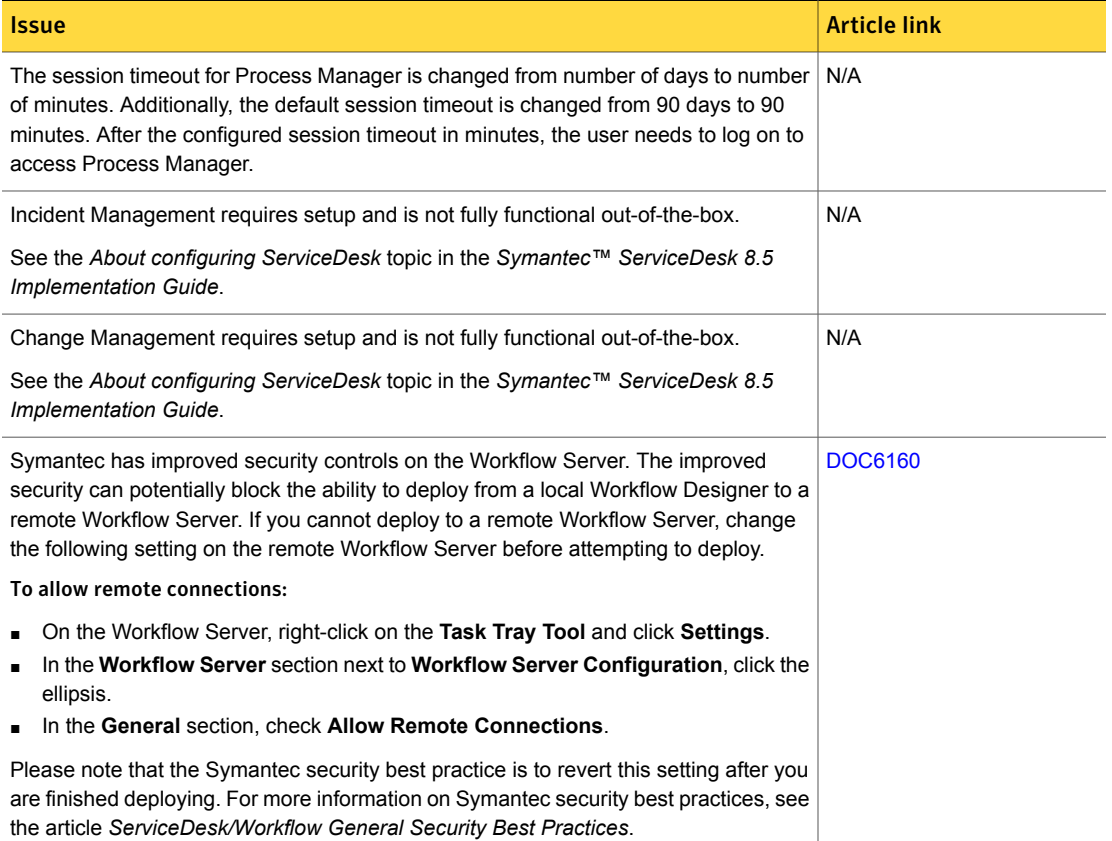

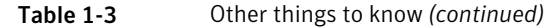

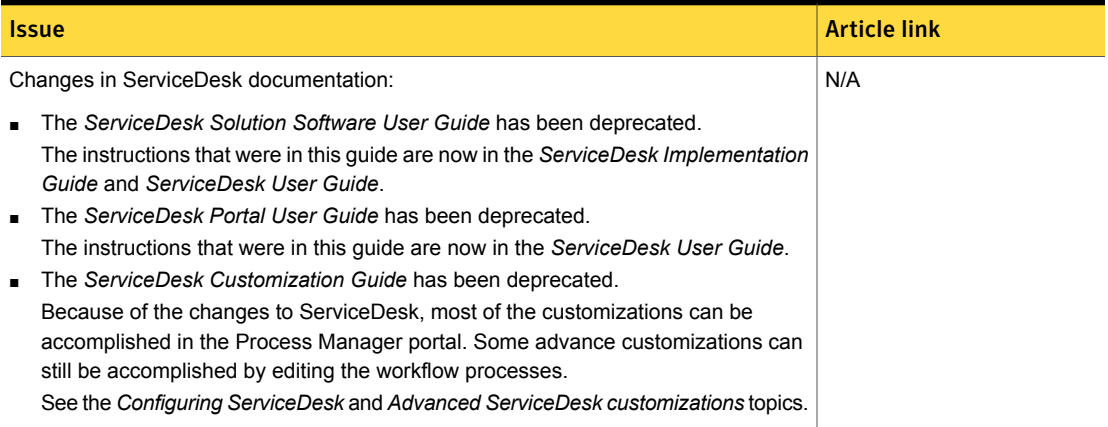

# <span id="page-11-0"></span>Where to get more information

Use the following documentation resources to learn about and use this product.

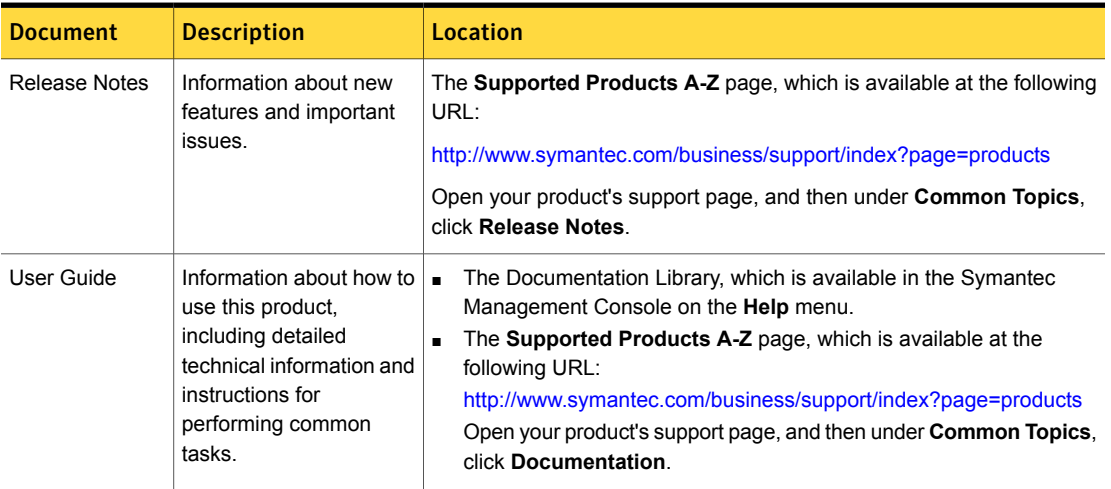

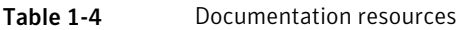

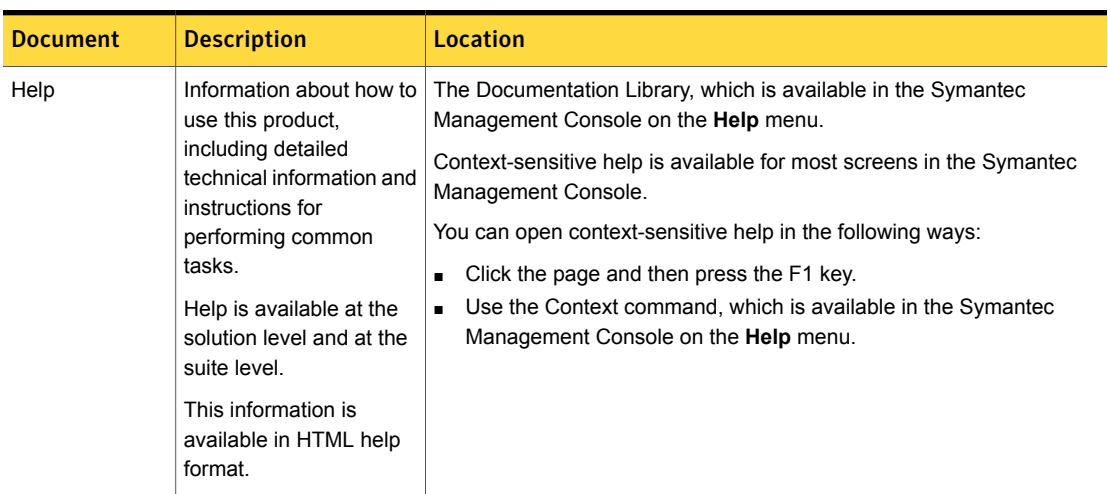

#### Table 1-4 Documentation resources *(continued)*

In addition to the product documentation, you can use the following resources to learn about Symantec products.

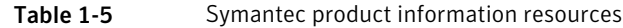

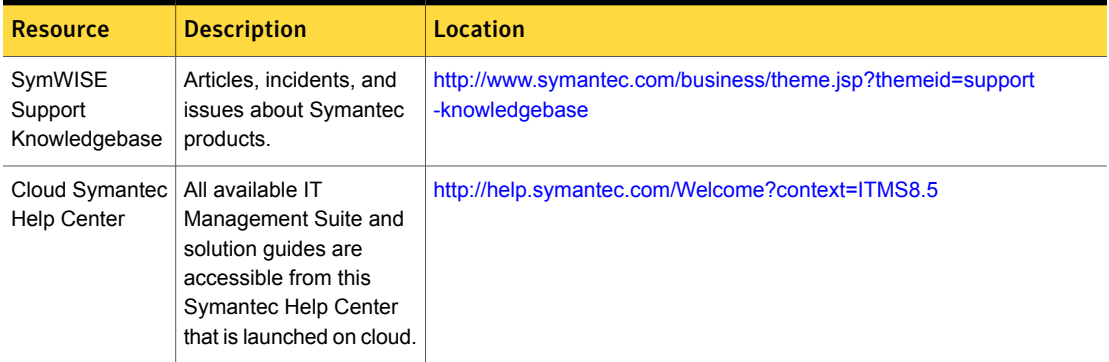

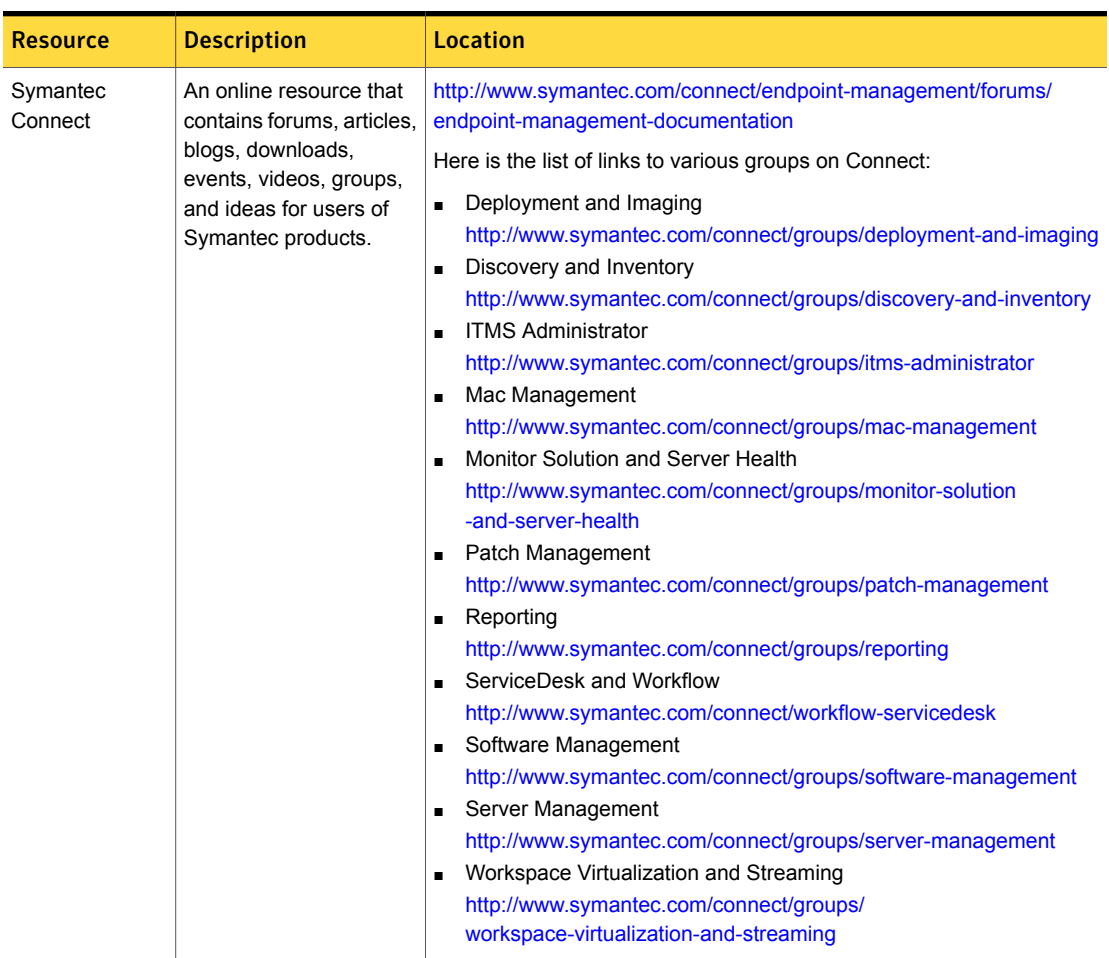

#### Table 1-5 Symantec product information resources *(continued)*